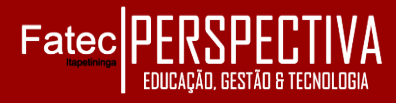

# **SISTEMA INTERNO DE GERENCIAMENTO PARA O PROJETO SOCIAL "PARADA JOVEM"**

**Laura Ellen Silva de Almeida**  laura.almeida@fatecitapetininga.edu.br **Manoel Alves dos Santos** manoel.alves@fatecitapetininga.edu.br **Samuel Augusto da Silva Vieira** samuel.vieira@fatecitapetininga.edu.br **Prof. Esp. Rodrigo Diniz** rodrigo.diniz@fatec.sp.gov.br **Fatec Itapetininga - SP**

**RESUMO:** Este artigo apresenta um *software* de gerenciamento desenvolvido com o objetivo de auxiliar na manipulação de informações por meio do controle e monitoramento dos dados cadastrais, obtendo as informações com maior precisão e em tempo real, além da organização dos dados, o que possibilita diminuir possíveis erros humanos. Levando essas características em consideração foi observado que a utilização de um sistema de gerenciamento era necessária para o projeto social Parada Jovem, pois se utilizavam fichas de papéis como forma de cadastro de alunos. O desenvolvimento do sistema foi realizado com base na revisão bibliográfica em livros, teses e artigos; na análise e levantamento dos requisitos funcionais e não funcionais, além de técnicas de programação que facilitaram no desenvolvimento do sistema, como modelagem dos requisitos em diagramas, prototipação da interface e a modelagem do banco de dados. Foi aplicado um questionário ao responsável técnico pelo projeto social Parada Jovem como forma de avaliar a conformidade da proposta do *software* em relação aos requisitos do projeto.

**Palavras-chave:** *Web*. Manipulação de informações. Otimização de dados.

## **INTERNAL MANAGEMENT SYSTEM FOR THE SOCIAL PROJECT "PARADA JOVEM"**

**ABSTRACT:** This article presents a management software developed with the aim of assisting in the manipulation of information through the control and monitoring of registration data, obtaining information with greater precision and in real time, in addition to organizing the data, which makes it possible to reduce possible human errors. Taking these characteristics into account, it was observed that the use of a management system was necessary for the Parada Jovem social project, as paper sheets were used as a way to register students. The development of the system was carried out based on the bibliographical review in books, theses and articles; in the analysis and survey of functional and non-functional requirements, in addition to programming techniques that facilitated the development of the system, such as requirements modeling in diagrams, interface prototyping and database modeling. A questionnaire was applied to the technician responsible for the Parada Jovem social project as a way to assess the conformity of the software proposal in relation to the project's requirements.

**Keywords:** Web. Information manipulation. Data Optmization.

# **1 INTRODUÇÃO**

Em 2019, foi aberto um processo seletivo de estágio em um projeto social realizado pela Prefeitura Municipal de Itapetininga, onde o aluno Samuel Augusto da Silva Vieira, do Curso de Análise e Desenvolvimento de Sistemas da Fatec

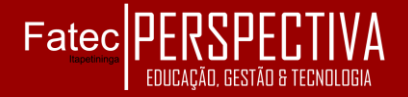

Itapetininga, participou e foi aprovado. Vivenciando toda a experiência proporcionada pelo estágio, e passando por problemas relacionados ao cadastramento de alunos e à busca de arquivos, viu-se a necessidade da criação deste projeto para facilitar os cadastros e a pesquisa de dados.

A Parada Jovem é um projeto social realizado pela Secretária da Promoção Social com a Secretária da Cultura e Turismo da Prefeitura Municipal de Itapetininga inaugurada em 2018, com o objetivo de auxiliar os jovens de baixa renda que precisam de atenção especial por parte do Estado e da sociedade pela situação da vulnerabilidade social (altos índices de pobreza, violência e desigualdade social) com a qual convivem.

O projeto social Parada jovem oferece atividade extracurricular por meio de oficinas (dança, sapateado, informática, dentre outros) em turno vespertino e noturno. Observa-se a importância atribuída pela participação dos jovens nos projetos sociais, pelo acesso à educação, lazer e à cultura (URNAU; ZANELLA, 2009). O controle de dados utilizados, porém, é feito por meio de fichas de papel. Fichas usadas para a matrícula do aluno, entrada e saída dos professores.

Diante desse cenário, há necessidade de um sistema de gestão que possibilite ao administrador o controle dos dados de forma automatizada. Dessa forma, foi desenvolvido um sistema de gerenciamento que auxilia os administradores no controle de dados, otimizando recursos e facilitando na busca de informações.

O sistema possui uma interface para cadastrar os alunos e as oficinas, visualizar as informações cadastradas e alterá-las se necessário. Além de uma área informando as atividades que serão desenvolvidas no espaço, oferecendo maior controle e praticidade no gerenciamento dos dados.

Sendo assim, o sistema tem como função otimizar processos por meio da automatização, evitando futuras perdas de dados, por meio de uma interface simples e intuitiva, resultando em uma ferramenta eficaz ao administrador.

#### **2 METODOLOGIA**

As etapas do presente projeto foram realizadas da seguinte forma:

> a) levantamento dos requisitos funcionais e não funcionais do sistema, através de entrevistas com os funcionários do projeto Parada Jovem;

> b) modelagem dos requisitos em diagramas de casos de uso, classe, sequência e atividade, utilizando a ferramenta Astah;

> c) prototipação da interface do sistema *web* utilizando a ferramenta Adobe XD;

> d) modelagem do banco de dados utilizando a ferramenta brModelo;

> *e)* desenvolvimento do sistema *web* com a ferramenta *Sublime Text* 3, utilizando o *Bootstrap* em conjunto com a linguagem de marcação *Hypertext Markup Language* (HTML) e a linguagem

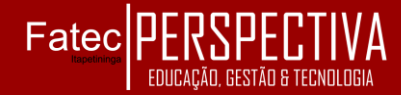

de estilo *Cascading Style Sheets* (CSS) para a criação do *front-end,* e a linguagem de programação *Hypertext Preprocessor* (PHP) em conjunto com *JavaScript* para o *back-end;*

f)integração do banco de dados com a ferramenta WAMP *Server* para a inserção de dados e conexões entre tabelas.

g) criação e aplicação de um questionário para a avaliação do *software*, com o intuito de avaliar a funcionalidade, usabilidade e o grau de satisfação do usuário.

#### 2.1 ASTAH

O Astah, conhecido por JUDE (acrônimo de Java *and* UML *Developer Environment*), é uma ferramenta voltada para a modelagem de dados, desenvolvido pela empresa *Change Vision*, em 1996. Em 2006, obteve o prêmio "Produto de *Software* do Ano". O Astah permite representar o funcionamento do sistema, na elaboração de diagramas, por meio da modelagem de sistema pela UML (ASTAH, 2018).

Neste projeto, foi utilizado o Astah para elaboração dos diagramas UML.

2.2 ADOBE INC.

*Adobe System Incorporated* foi fundada em 1982 por John E. Warnock e Charles M. Geschke, dois ex-funcionário da Xerox que abriram o próprio negócio pela necessidade da inovação de sistemas gráficos. O primeiro lançamento da empresa foi o *Adobe* 

*PostScript*, uma linguagem que tornou possível a impressão de trabalhos da forma como se via na tela do computador (ADOBE, 2018a).

Além de criar *Portable Document Format (*PDF) em 1992, que exibe e compartilha documentos salvos em diversos sistemas, independente do *software* e do *hardware,* o objetivo é permitir que qualquer usuário envie versões eletrônicas e possa imprimi-los de qualquer outro sistema operacional (ACROBAT ADOBE, 2018).

Com o crescimento no mercado, a *Adobe* expandiu com lançamento de vários *software*s destinado a diversas área como *design*, publicação, fotografia e *web*, como o *Adobe Illustrator, Photoshop* etc.

## **2.2.1 Adobe XD**

*Adobe Experience Design*, conhecido como *Adobe* XD, é uma ferramenta desenvolvida pela Adobe *Inc.* utilizada na criação de prototipação de *sites* e aplicativos *mobile*. Apresenta a possibilidade de escolha de qual tela será a *artboard* usada no projeto, além de visualizar as telas, simulando a navegação do site ou aplicativo e estabelecer como os elementos vão se comportar ao receber um clique ou toque do usuário (ADOBE, 2018b).

Este *software* foi utilizado na prototipação do *layout* e na criação das telas do sistema.

## 2.3 BRMODELO

O brModelo foi criado por Carlos Henrique Cândido, em 2005, como trabalho de

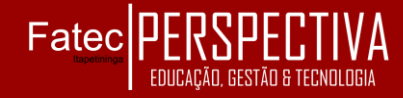

conclusão de curso. É uma ferramenta *open source* de desenvolvimento de Diagramas Entidade e Relacionamento (DER), utilizado na engenharia de *software* para representar uma entidade envolvida em um domínio com seus atributos, e como elas se relacionam entre si (CÂNDIDO, 2020).

## 2.4 BOOTSTRAP

Bootstrap é um *framework front-end* usado para auxiliar na programação de sites, evitando que seja necessário utilizar linhas de CSS para criar o design do sistema. O conjunto de sintaxe de tarefas específicas que eles utilizam permite que os desenvolvedores construam sites de forma rápida e prática, sem se preocupar com comandos básicos e funções adicionais (ISBRASIL, 2017).

O *bootstrap* simplifica o trabalho, pois ele não permite a utilização de scripts feito pelos desenvolvedores, pois já existem diversos modelos de formulários, tabelas, botões entre outros. A proposta da aplicação é usar menos tempo no desenvolvimento do *front-end,* e evitar dificuldades na hora de programar (AIRES; RIBEIRO; ORLOVSKI, 2014).

#### **2.4.1 HTML**

O *Hypertex Markup Language* (HTML) é uma linguagem de marcação utilizada no desenvolvimento de páginas *web*, não é considerada uma linguagem de programação, pois não possui estruturas condicionais (*if, else*). Foi criada com o intuito de facilitar a comunicação (GOMES; MARTELLI, 2016).

No entanto, isso só foi possível em 1991, quando Tim Berners-Lee, um físico britânico, criou com auxílio do estudante do *European Council for Nuclear Research* (CERN), Robert Cailliau, a linguagem de marcação de hipertexto, o HTML, realizando de forma sucedida a primeira comunicação entre um cliente HTTP e um servidor, que tinha por função a disseminação e compartilhamento de documentos científicos entre pesquisadores. (AMPUDIA, 2017).

O HTML apresenta os posicionamentos dos textos (fonte e tamanho) e das imagens, além de criar *links* por meio das *tags* e atributos (conjunto de códigos) que têm a finalidade de criar a estrutura de um *site*, adicionando dados ou textos (SILVA, 2017). Por meio dela, os navegadores interpretam o seu conteúdo e o traduz quando acessamos um site.

O HTML foi utilizado no desenvolvimento desse projeto, juntamente com o PHP *(Hypertext Preprocessor*) para a criação do *layout* das páginas fornecendo a comunicação com o banco de dados MySQL.

#### **2.4.2 CSS**

O *Cascading Style Sheets* (CSS) é uma linguagem que determina a aparência (*layout*) de páginas *web*. Utiliza uma sequência de declarações e propriedades de valores (códigos) para manipulação do conteúdo do site. Não é uma linguagem de programação e nem uma linguagem de marcação, sua função é apenas manipular a forma de exibir o conteúdo na *web* (GOMES; MARTELLI, 2016).

Por meio do CSS, é possível alterar a cor do texto e do fundo, fonte e espaçamento

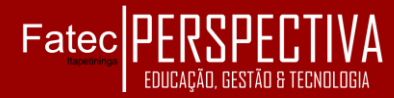

entre parágrafos, pois o HTML não é responsável pela estética do site como espaçamento e cor (SILVA, 2017).

#### 2.5 PHP

PHP é uma linguagem *open source* criada em 1994 por Rasmus Lerdof, utilizada para aplicações *web*, e a criação de páginas dinâmicas. Essa linguagem era formada por um conjunto de *script* da linguagem C. Páginas dinâmicas são aquelas que se comunicam com o usuário e o conteúdo exibido é aquele gerado pelo banco de dados ou de uma outra fonte interna (MORATELLI, 2002).

As páginas PHP não possuem apenas códigos da linguagem de programação PHP, mas também *tags* de HTML. Enquanto o HTML representa a parte estática, o PHP representa a parte dinâmica. A combinação do HTML junto ao PHP é útil, pois o PHP gera os dados e o HTML, apenas exibe os dados da página pelo navegador (NIEDERAUER, 2017).

Entre as principais características do PHP estão a conexão com diversos banco de dados, novos protocolos, os quais possibilitam a criação de diversos módulos. Estima que o PHP é utilizado em 80% dos servidores *web*, o que a torna mais utilizado no desenvolvimento *web* (DALL'OGLIO, 2018).

#### 2.6 JAVASCRIPT

*JavaScript* (JS), originalmente chamada de *LiveScript*, é uma linguagem de programação criada em 1995, baseada na orientação a objeto. Utilizada para controlar e manipular o HTML e o CSS, com o objetivo de transformar aplicações *web* interativas (FERREIRA, 2019).

#### **2.6.1 Chart.js**

O Chart.js é uma biblioteca que ajuda a criar gráficos na tela do usuário utilizando apenas o elemento *canvas* do HTML5. Essa biblioteca possui vários temas distintos para se desenhar um gráfico, entre os tradicionais como: barra, pizza e linha. Na versão mais recente foi adicionado legenda para os gráficos, suporte responsivo além de opções interativas e modulares (MARTINS, 2015).

Neste projeto, a biblioteca *Chart.js* foi utilizada para a criação de um gráfico de todas as turmas cadastradas no sistema com o tema tradicional de linha.

# 2.7 AMBIENTE DE DESENVOLVIMENTO *WEB*

*O* acrônimo de *Windows*, Apache, MySQL, PHP (*WampServer*) é um ambiente de desenvolvimento *web*. Permite a criação de aplicativos *web* com *Apache*, *PHP* e banco de dados *MySQL*, instalando automaticamente tudo que o usuário precisa para desenvolver aplicativos da *web*. No pacote *Wamp*, o *Apache* é responsável por hospedar as páginas *web*. O *MySQL* como servidor de banco de dados e *PHP* como linguagem de programação. Essa ferramenta está disponível para outros sistemas operacionais, como o *Linux* (*LAMP*) e o *Macintosh* (*MAMP*) (WAMP, 2018).

O *Wamp* dispõe de um painel de controle, para que o usuário tenha acesso às funcionalidades e gerenciamento dos serviços

do *Apache* e do banco de dados *MySQL*. Neste projeto, o *Wamp* é utilizado para testar os scripts do *PHP* com o banco de dados *MySQL*.

## **2.7.1 MySQL**

O *Structured Query Language* (SQL) é uma linguagem de manipulação de dados em Sistema de Gerenciamento de Banco de Dados (SGBD). Através da linguagem SQL, é permitido inserir, alterar e excluir dados por meio de uma consulta. O usuário cria o banco de dados e executa tarefas como inserir, editar e visualizar os dados que estão armazenados nas tabelas (AIRES; RIBEIRO; ORLOVSKI, 2014).

A linguagem SQL armazena os dados em tabelas separadas, oferecendo velocidade e flexibilidade. As tabelas são interligadas através de relacionamentos, tornando possível criar combinações de várias tabelas (BANDEIRA, 2012).

# 2.8 APLICAÇÃO DO QUESTIONÁRIO

A fim de avaliar as características do *software* como funcionalidade e usabilidade, bem como o grau de satisfação do usuário.foi aplicado um questionário ao responsável técnico pelo projeto social Parada Jovem, utilizando o *Google Forms*

O *Google Forms* é um serviço que foi desenvolvido para a elaboração de formulários online, que a cada dia tem ganhado mais reconhecimento entre os usuários. Oferece a criação de questionários com o intuito de recolher pesquisas, avaliações e *feedbacks*.

Sendo intuitivo e de fácil acesso, tem ajudado bastante desde a chegada da pandemia (COVID-19) (LIMA, 2018).

# **3 REFERENCIAL TEÓRICO**

Nessa seção são apresentados os tópicos sobre o referencial teórico que fornece uma visão sobre projeto social, a importância dos projetos sociais, sistemas de gerenciamento *web* e *Application Programming Interface* (API).

# 3.1 PROJETO SOCIAL

Projeto Social são trabalhos que são desenvolvidos sem fins lucrativos, uma iniciativa promovida pela Organização da Sociedade Civil de Interesse Público (OSCIP), que tem como objetivo o desenvolvimento social, econômico ou cultural de uma comunidade ou de uma entidade. Essa iniciativa tem como meta planejar e suceder práticas, de modo que ajude a desenvolver de forma positiva a comunidade ou a entidade (FIA, 2019).

Proposto como alternativa para indivíduos em situações vulneráveis, programas sociais ampliam a participação, a atitude e o conhecimento, como a valorização dos relacionamentos interpessoais, o desenvolvimento de trabalho em equipe e liderança, junto às políticas sociais, organizações não governamentais e outros setores da sociedade (CAVASINI, 2008).

Estudos apontam que a forma encontrada para se evitar a exclusão que

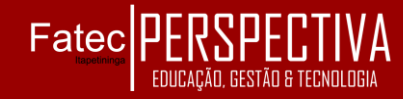

existe na sociedade é utilizando projetos sociais, pois eles visam melhorar a qualidade de vida das crianças e dos adolescentes. A forma de colocar esse projeto em prática é criar grupos que abrangem diversas áreas, tais como: atividades artísticas, culturais, esportivas, desenvolvimento comunitário, profissionalização, entre outros (SILVA, 2019).

Sendo assim, os Projetos Sociais desempenham um papel importante no processo de desenvolvimento socioeconômico dos países, buscando resolver as deficiências existentes na comunidade (NEVES, 2015).

# **3.1.1 A importância dos projetos sociais na pandemia**

No Brasil vive-se uma grande diferença social, onde algumas famílias necessitam de atenção especial. Um projeto social surge quando há um tipo de problema em algum setor da sociedade (educação, saúde, esporte etc.), e um dos métodos utilizado para ajudar é através de cursos profissionalizantes como dança, informática, luta e palestras motivacionais com o objetivo de tentar transformar a forma como vivem, principalmente as famílias carentes de recursos (FIA, 2019).

Atualmente, estamos vivendo uma fase em que a pandemia causada pelo Coronavírus (COVID-19) afetou imensamente os projetos sociais, além de ter aumentado surpreendentemente as desigualdades sociais no Brasil. Os projetos sociais são uma forma de garantir os direitos das crianças e dos jovens por meio de um projeto educacional, utilizando uma ação que foi desenvolvida pela OSCIP para criar oportunidades de mudanças. Porém, como a nossa atual situação pandêmica exige o isolamento social, as entidades vêm mudando a forma de realizarem suas ações. (FRANÇA, 2020).

Com o aumento de casos de COVID-19, ONGs buscam reduzir o impacto causado pela suspensão das aulas presenciais, encontrando outras maneiras para garantir o funcionamento das atividades no meio pandêmico. Um exemplo disso são ONGs e fundações que doam equipamentos para auxiliar estudantes de baixa renda, como é o caso da Fundação Getúlio Vargas (SP) e a ONG Papo Futuro (SP), que criaram projetos para auxiliar estudantes que não têm acesso aos meios de comunicação, fornecendo equipamentos eletrônicos, entre outros subsídios para ajudá-los a assistir as aulas remotas. Outros projetos, como Novo Sertão, no interior de Piauí, receberam aulas de música, e puderam levar os instrumentos para casa, abrindo oportunidades para aprender mesmo nessa fase em que nos encontramos (TENENTE, 2021).

## 3.2 SISTEMA DE GERENCIAMENTO *WEB*

O sistema de gerenciamento *Web* é uma ferramenta que permite ao usuário administrar suas atividades através da nuvem, ou seja, gerenciar e acessar o fluxo das informações pela rede. Com o disparo da utilização da Internet, se fez necessário que as organizações liberassem seus bancos de dados na *web*, proporcionando o avanço do desenvolvimento de aplicações para pesquisa

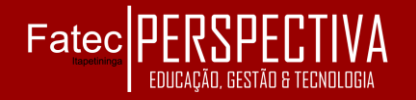

e a manipulação das informações dos bancos de dados (MORATELLI, 2002).

O sistema de gerenciamento ajuda a organização, aumentando a rentabilidade e reduzindo o tempo das atividades, automatizando tarefas, antes feitas manualmente, possibilitando ao usuário manter e disponibilizar informações de maneira estruturada e centralizada. O conteúdo é armazenado no banco de dados, sendo a informação atualizada e inserida por meio de formulários através de interfaces intuitivas, facilitando o usuário no preenchimento dos dados sem precisar aprender técnicas de desenvolvimento *web* (BANDEIRA, 2012).

## 3.4 *APPLICATION PROGRAMMING INTERFACE*

*Application Programming Interface* (API) pode ser traduzida como uma interface de programação da aplicação. É uma forma de comunicação entre diferentes sistemas, possibilitando a segurança dos dados e a facilidade de integração com inúmeras linguagens de programação, ou seja, é uma "ponte" que conecta através de padrões e protocolos diversas plataformas, facilitando e simplificando o trabalho de desenvolvedores (FERNANDES, 2018).

A API utilizada neste projeto tem como objetivo a localização de dados de logradouros, bairro, cidade e estado, para isso conta com 1.168.338 endereços em sua base de dados, cujo objetivo é consultar Códigos de Endereçamento Postal (CEP) para que retorne os dados do endereço através do CEP digitado. Caso o valor seja inválido ou inexistente, a API irá realizar uma consulta e depois retornará um valor de "erro". Assim é possível melhorar a qualidade da aplicação e manter os dados atualizados (VIACEP, 2021).

# **4 RESULTADOS E DISCUSSÃO**

Nesta seção é apresentado o escopo do projeto, assim como sua documentação de levantamento de requisitos, a prototipação ou interface do sistema e os resultados do questionário aplicado.

## 4.1 ESCOPO DO PROJETO

Escopo é uma descrição detalhada do projeto, determina e documenta os objetivos, descrevendo seus limites e as responsabilidades da equipe. O escopo deve conter somente o trabalho necessário de forma que o usuário compreenda o projeto (PMI, 2013).

O sistema será desenvolvido com o objetivo de auxiliar o gerenciamento de dados (informações) da Parada Jovem, desta forma o acesso deverá ser restrito, apenas aos administradores terão as permissões. Será desenvolvido com as linguagens HTML, CSS e PHP e serão armazenados numa base de dados MySQL *Server*. Além de ter uma equipe de treinamento para auxiliar os administradores a utilizarem o sistema, o treinamento será realizado pela própria equipe de desenvolvimento.

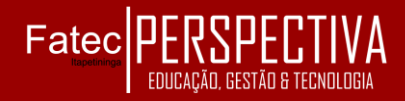

# 4.1 LEVANTAMENTO E ANÁLISE DE **REQUISITOS**

Uma das fases essenciais para o desenvolvimento do projeto trata-se do processo de compreensão e identificação das necessidades que o cliente espera solucionar e tem como objetivo identificar quais são os requisitos funcionais e não funcionais.

É um processo de formação dos requisitos de um sistema através da análise das tarefas e de discussões com os futuros usuários, ajudando, assim, os desenvolvedores a entenderem cada parte do sistema a ser especificado (SOMMERVILE, 2011).

# **4.1.1 Requisitos funcionais e não funcionais**

Os Requisitos Funcionais (RF) são fundamentais para o desenvolvimento de um *software*, pois possuem a finalidade de descrever os serviços que o sistema vai realizar, ou seja, referindo-se a uma função que o *software* deverá atender.

Os requisitos podem ter diversas funcionalidades, como: cálculos, detalhes técnicos, manipulação de dados entre outras, lembrando que sempre devem ser escritos de forma clara e objetiva (VENTURA, 2016a).

Os Requisitos Não Funcionais (RNF) têm a finalidade de descrever como o sistema vai realizar as tarefas a partir de um requisito, definindo características e impondo limites nas ações do *software*.

O RNF tem como objetivo atender aos requisitos do sistema que fazem parte do escopo, podendo ou não estar relacionado ao RF (VENTURA, 2016b).

# 4.2 PROTOTIPAÇÃO

A prototipação é uma técnica que capacita o desenvolvedor a criar um modelo de *software*, permitindo aos usuários visualizar e testar suas funcionalidades antes da entrega do sistema, além de evitar uma possível falha na comunicação com o cliente e no desenvolvimento de um sistema onde não atenda à necessidade do usuário (AUDY; PRIKLADNICKI, 2007).

# 4.3 INTERFACE DO SISTEMA

Nas figuras de 1 a 14 é apresentada a interface do sistema com base na prototipação.

O administrador deve inserir o e-mail e a senha cadastrados no banco de dados para entrar no sistema, conforme apresentado na figura 1.

#### Figura 1 – Tela de *login*.

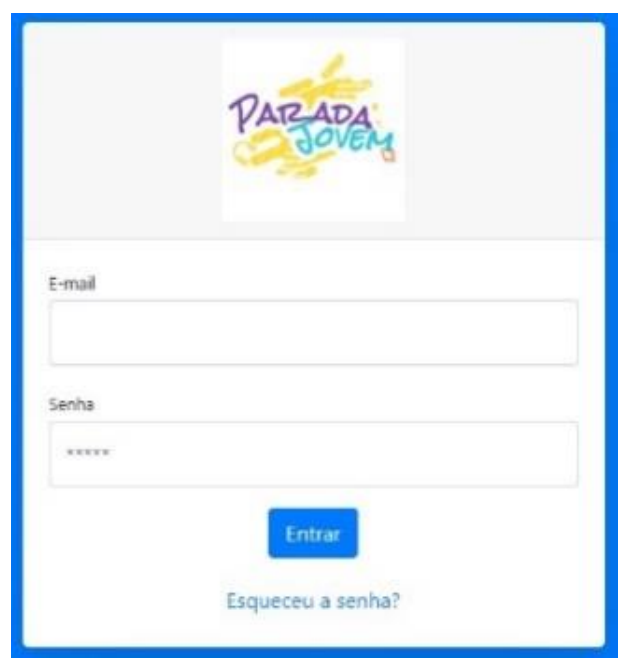

Fonte: ELABORAÇÃO PRÓPRIA, 2020

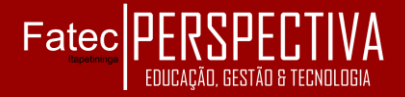

.

Após a autenticação do usuário, o sistema mostrará as oficinas e turmas

cadastradas, conforme apresentado na Figura 2.

Figura 2 – Tela inicial, após autenticação do usuário

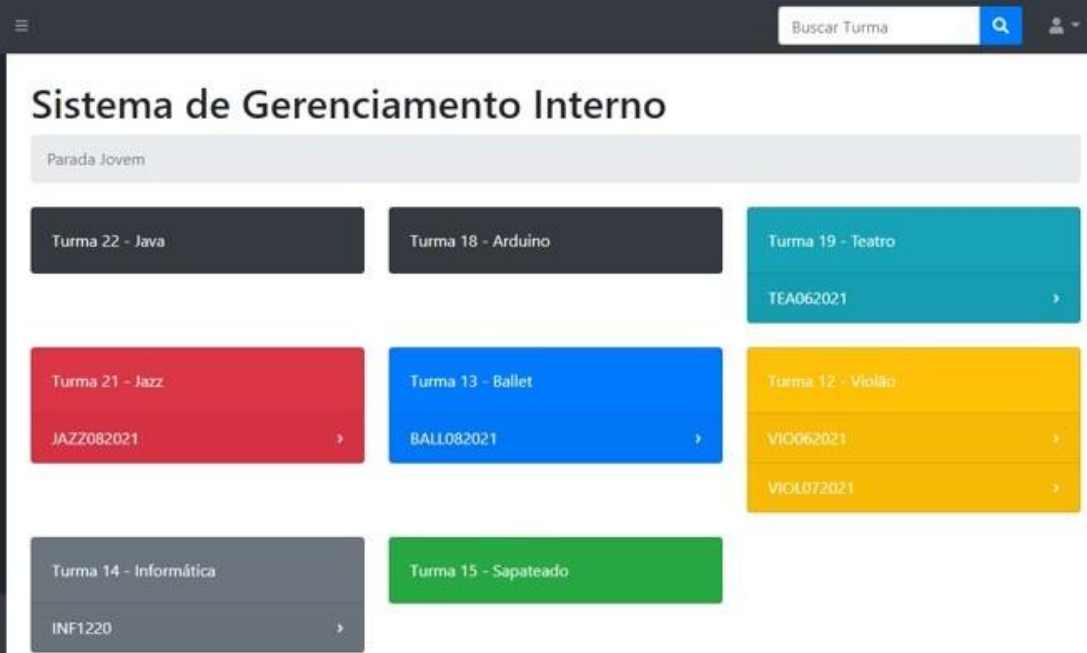

Fonte: ELABORAÇÃO PRÓPRIA, 2021

Na figura 3 está representada a tela de cadastro, onde serão inseridos os dados pessoais do aluno e na Figura 4, a tela de

cadastro de aluno, caso o mesmo tenha algum problema de saúde ou se ele toma alguma medicação

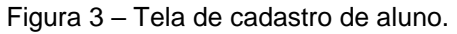

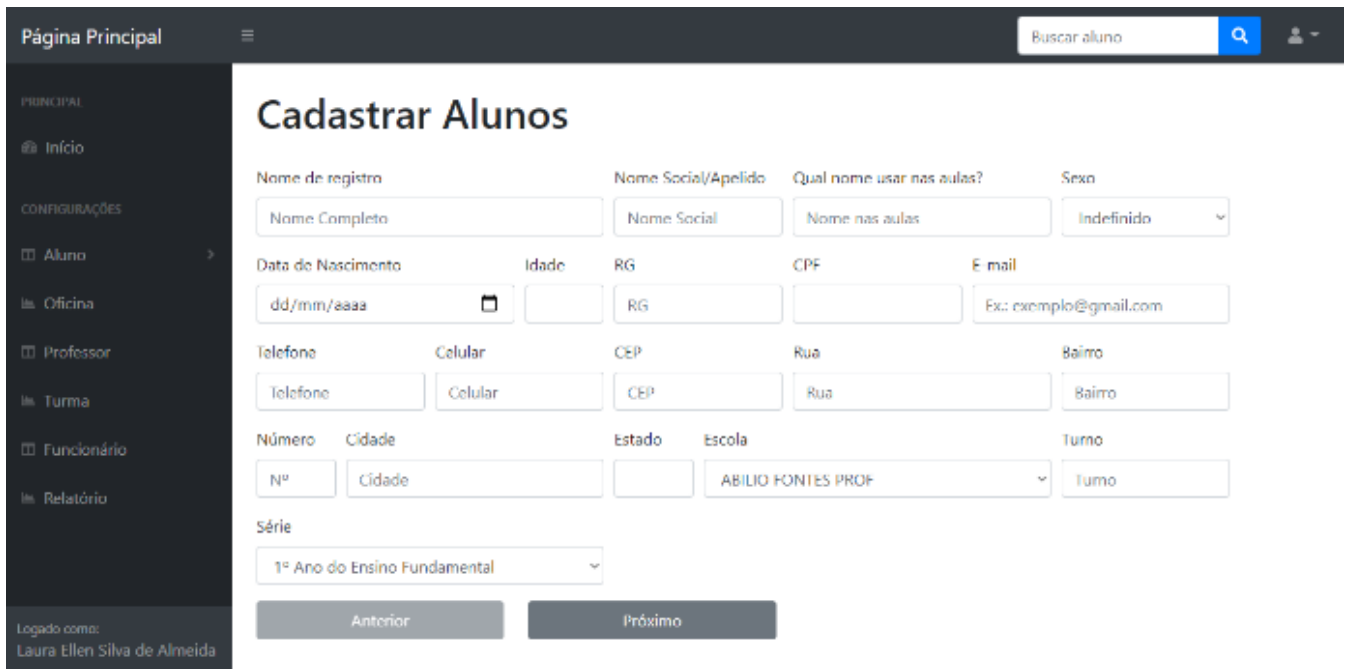

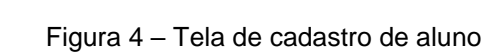

.

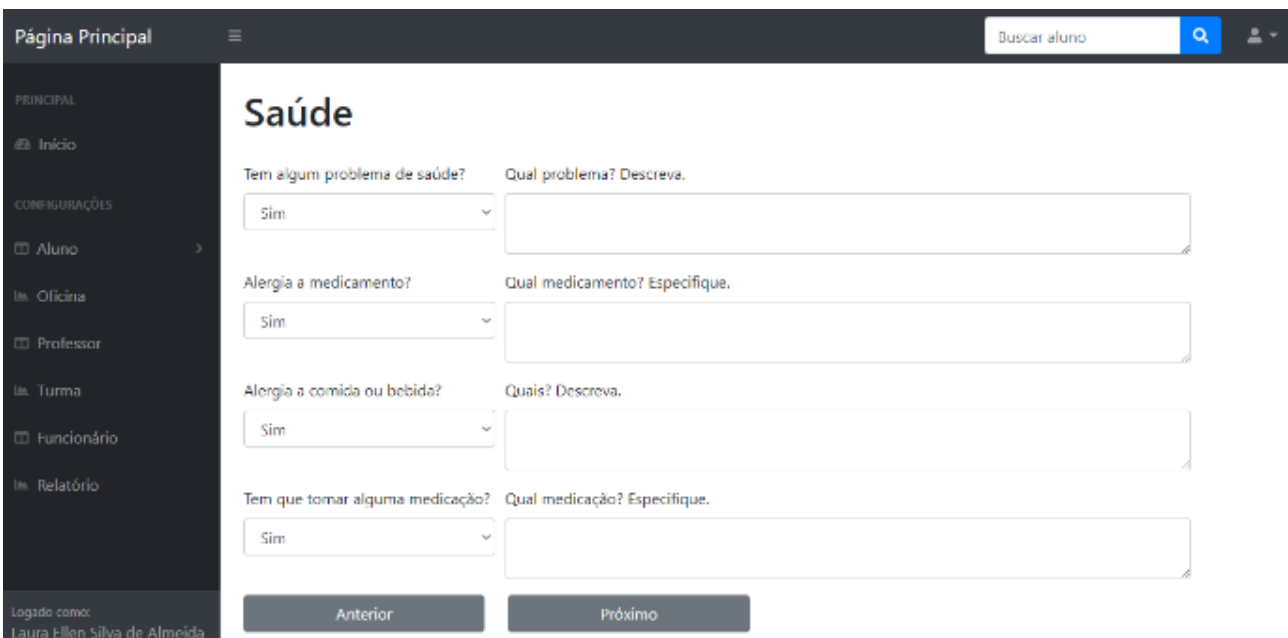

Fonte: ELABORAÇÃO PRÓPRIA, 2021

Na figura 5, é apresentada a tela com os responsáveis pelo aluno e nas figuras 6 e 7, as telas de consulta e com resultados de busca

Figura 5 – Tela de cadastro de aluno, onde será inserido os responsáveis pelo aluno.

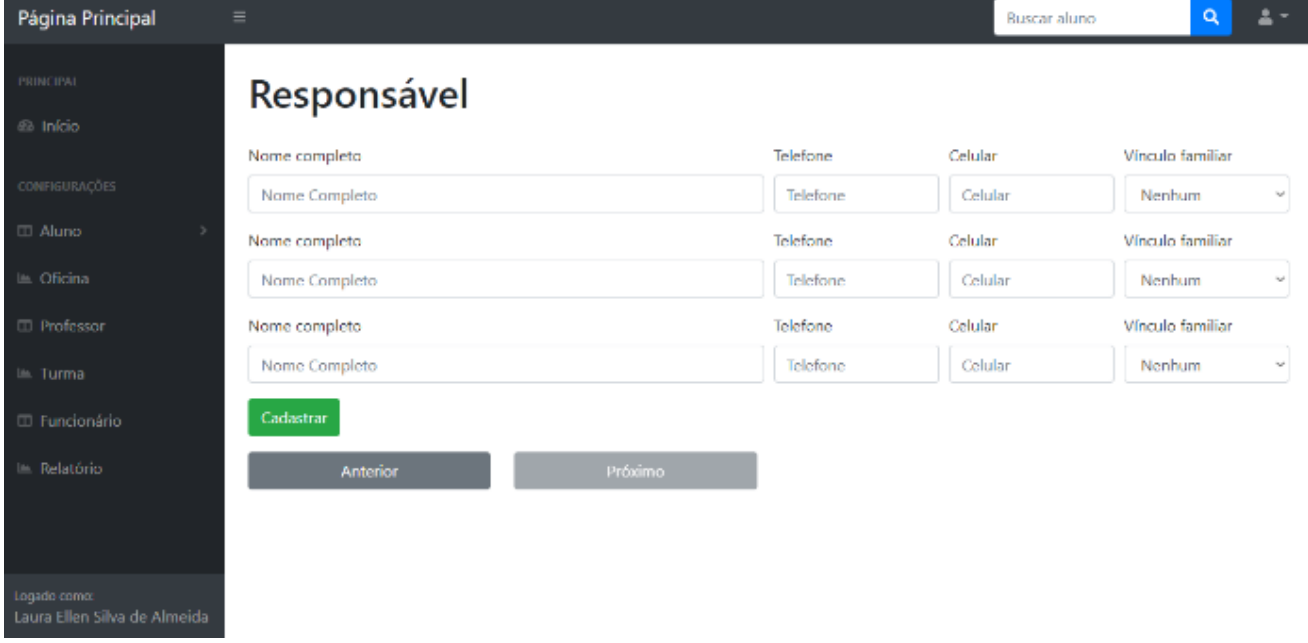

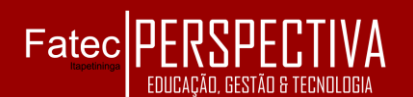

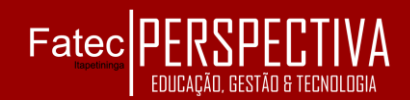

| Página Principal                  | $\equiv$                                | <b>Buscar Aluno</b>      |                              | Q                         |                    |                       |                 |
|-----------------------------------|-----------------------------------------|--------------------------|------------------------------|---------------------------|--------------------|-----------------------|-----------------|
| PRINCIPAL<br>® Início             | <b>Consultar Aluno</b><br><b>Alunos</b> |                          |                              |                           |                    |                       |                 |
| CONFIGURAÇÕES                     |                                         |                          |                              |                           |                    |                       |                 |
| Aluno<br>Le Oficina               | <b>Nome Completo</b>                    | <b>Nome nas</b><br>aulas | Data de<br><b>Nascimento</b> | E-mail                    | CPF                | <b>Telefone</b>       | <b>Detalhar</b> |
| $\Box$ Professor                  | Laura Ellen Silva de Almeida            | Laurinha                 | 2000-04-15                   | laurinha@gmail.com        | 443.484.688<br>42  | $(15) 3272 -$<br>5454 | в               |
| L. Turma<br><b>El Funcionário</b> | Samuel Augusto da Silva<br>Vieira       | <b>Samuel</b>            | 2000-02-24                   | samu@gmail.com            | 920.930.929-<br>00 | $(15)$ 9298-<br>1928  | B               |
| Line Relatório                    | Leandro Augusto Silva de<br>Almeida     | Leandro                  | 2005-08-17                   | leandro_augusto@gmail.com | 829.299.389-<br>93 | $(15)$ 3272-<br>5454  | B               |
|                                   |                                         |                          |                              |                           |                    |                       |                 |

Figura 6 – Tela para consultar todos os alunos que foram cadastrados no sistema.

#### Fonte: ELABORAÇÃO PRÓPRIA, 2021

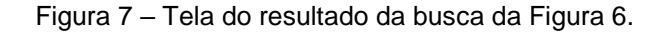

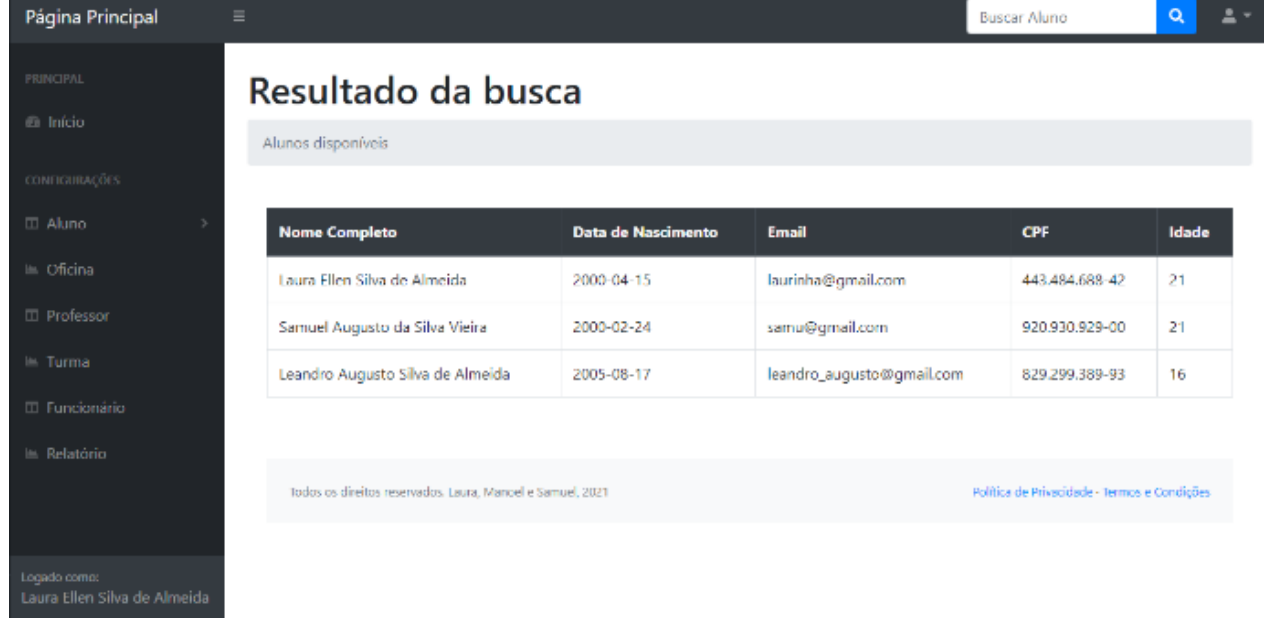

Fonte: ELABORAÇÃO PRÓPRIA, 2021

Nas figuras de 8 a 10 são apresentadas as telas com as oficinas cadastradas e detalhes das mesmas

 $\begin{array}{c} \hline \end{array}$ 

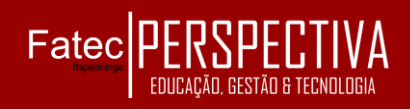

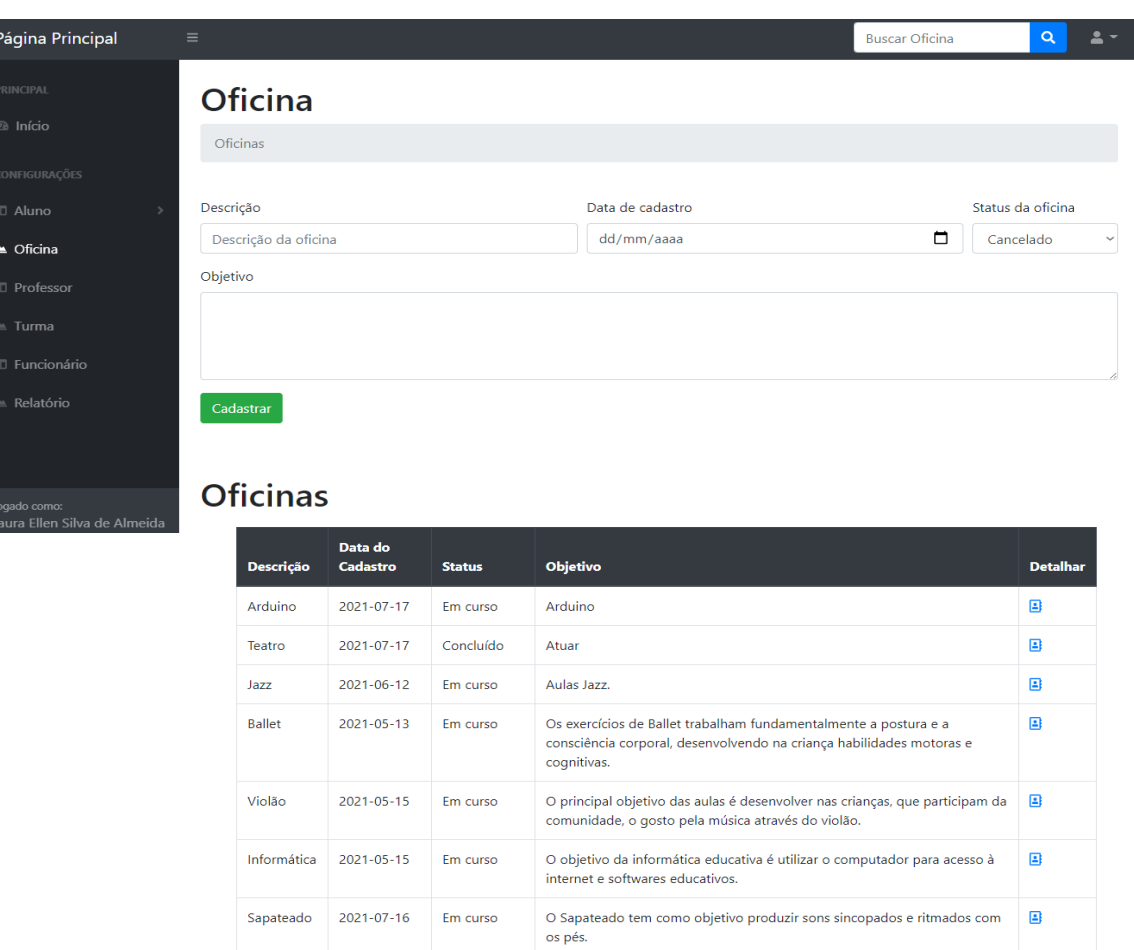

#### Figura 8 – Tela de cadastro e de consultar das oficinas cadastradas.

Fonte: ELABORAÇÃO PRÓPRIA, 2021

Programar em Java.

Sapateado 2021-07-16 Em curso

Java

2021-06-20 Em curso

Figura 9 – Tela para detalhar oficina.

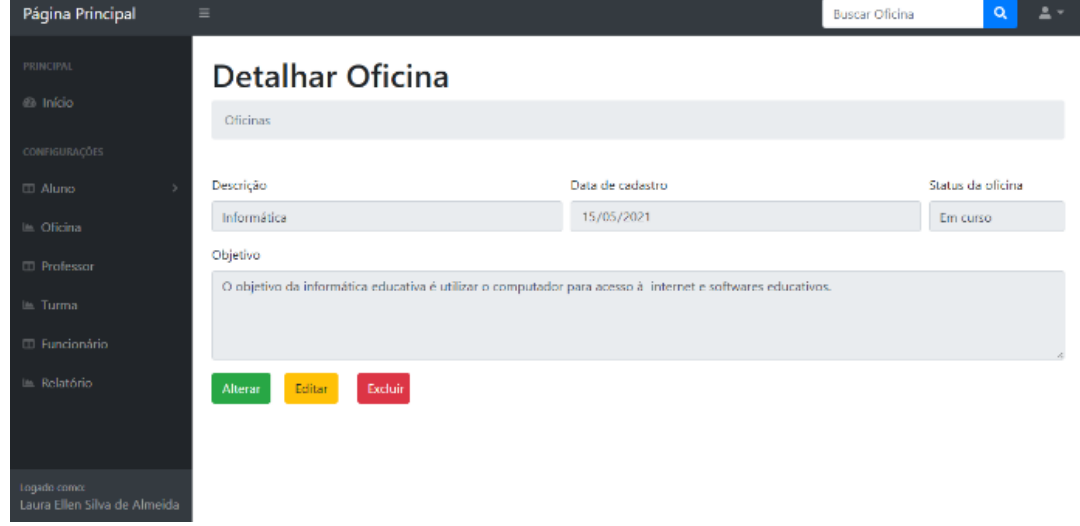

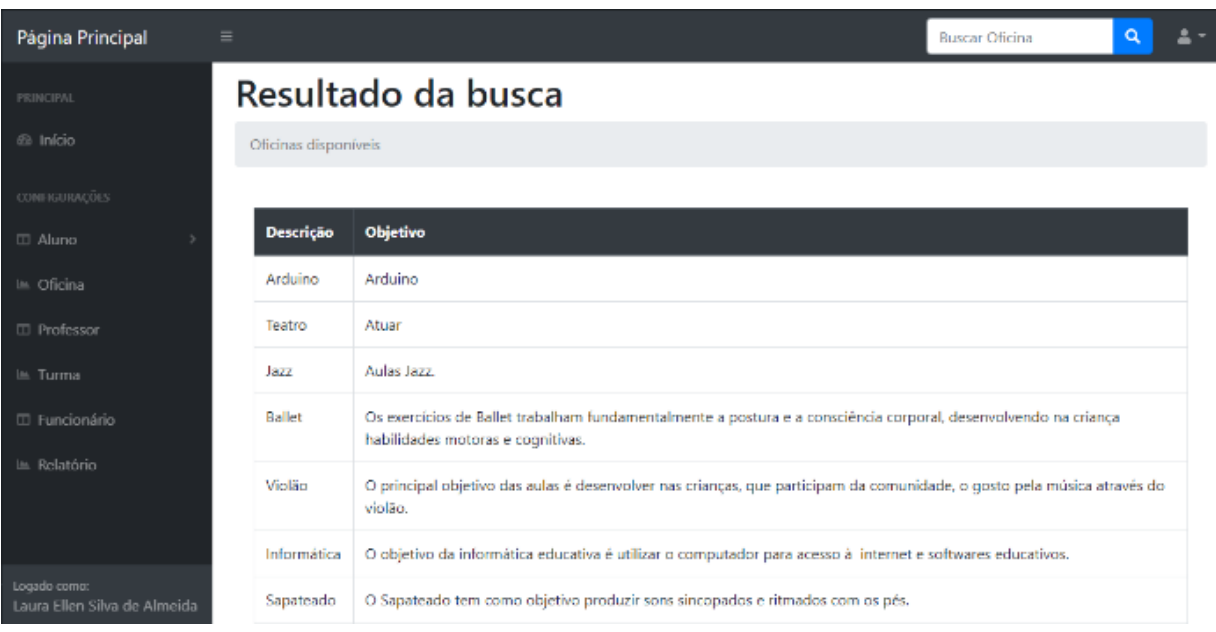

Figura 10 – Tela de busca das oficinas cadastradas.

Fonte: ELABORAÇÃO PRÓPRIA, 2021

Na figura 11 apresenta-se a tela de cadastro, onde será inserido o dia da semana. E na figura 12 demonstra-se a tela após o cadastro dos alunos, quando o administrador pode

inserir o aluno na turma que foi cadastrada, assim como o professor e horário de uma turma específica. Na figura 13 a tela com o resultado da busca das turmas cadastradas.

Figura 11 – Tela de cadastro de turma, onde será inserido o dia da semana, professor e horário de uma turma específica.

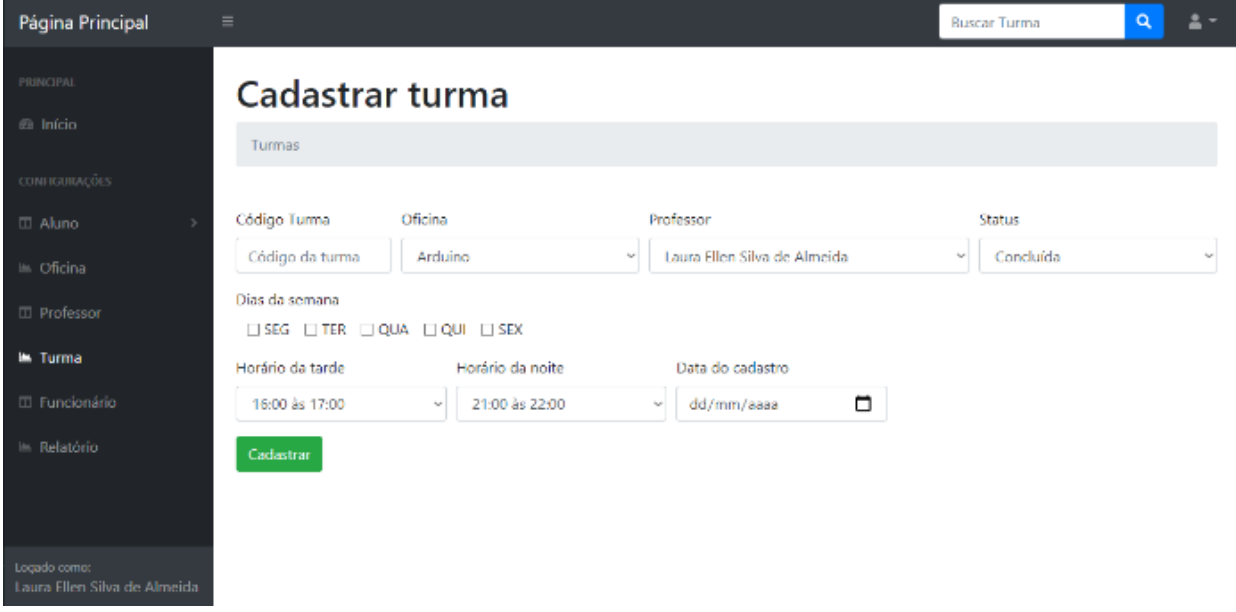

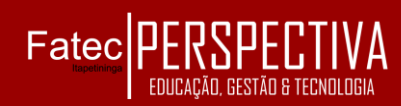

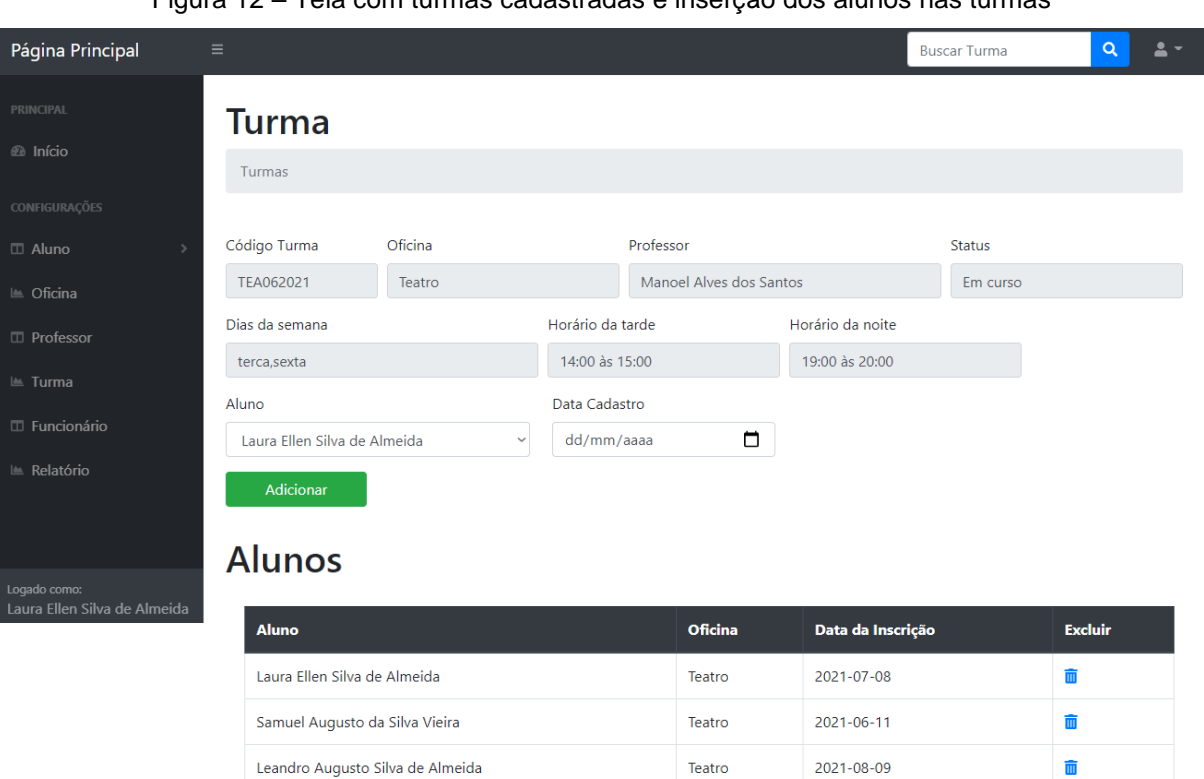

Figura 12 – Tela com turmas cadastradas e inserção dos alunos nas turmas

## Fonte: ELABORAÇÃO PRÓPRIA, 2021

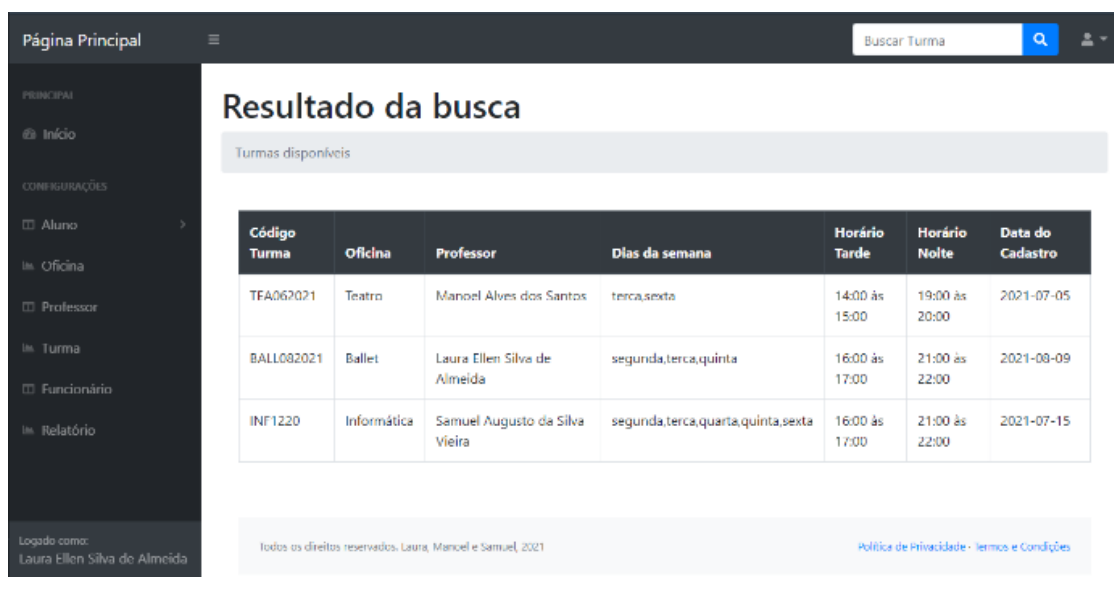

Figura 13 – Tela do resultado da busca das turmas cadastradas.

Fonte: ELABORAÇÃO PRÓPRIA, 2021

Na figura 14 é apresentada a tela com o relatório das turmas cadastradas e na figura 15 o pdf gerado a partir desse relatório.

Figura 14 – Tela do relatório mostrando a quantidade de alunos,

Fatec PERSPECTIVA - EDUCACÃO, GI

professores e turmas cadastradas.

| Relatório                                    | $\equiv$                                             |                                                       |                                    |                                    |                                        |                         | Buscar relatório                        | $\alpha$<br>≗                 |  |  |  |  |  |  |
|----------------------------------------------|------------------------------------------------------|-------------------------------------------------------|------------------------------------|------------------------------------|----------------------------------------|-------------------------|-----------------------------------------|-------------------------------|--|--|--|--|--|--|
| PRINCIPAL<br><sup><i>®</i></sup> Início      | Relatório<br>Relatório dos alunos, oficinas e turmas |                                                       |                                    |                                    |                                        |                         |                                         |                               |  |  |  |  |  |  |
| CONFIGURAÇÕES                                |                                                      |                                                       |                                    |                                    |                                        |                         |                                         |                               |  |  |  |  |  |  |
| $\Box$ Aluno                                 | <b>Total</b><br><b>Alunos</b>                        | <b>Alunos</b><br><b>Femininos</b>                     | <b>Alunos</b><br><b>Masculinos</b> | <b>Total</b><br><b>Professores</b> | <b>Professores</b><br><b>Femininos</b> |                         | <b>Professores</b><br><b>Masculinos</b> | <b>Oficinas</b>               |  |  |  |  |  |  |
| L Oficina                                    | $\overline{3}$                                       | 1                                                     | 2                                  | 4                                  | $\mathbf{1}$                           |                         | з                                       | 8                             |  |  |  |  |  |  |
| □ Professor                                  |                                                      |                                                       |                                    |                                    |                                        |                         |                                         |                               |  |  |  |  |  |  |
| <b>E</b> Turma                               |                                                      |                                                       |                                    |                                    |                                        |                         |                                         |                               |  |  |  |  |  |  |
| <b>III</b> Funcionário                       | <b>Turmas</b><br><b>Ballet</b>                       | <b>Turmas</b><br>Informática                          | <b>Turmas</b><br><b>Jazz</b>       | <b>Turmas</b><br><b>Sapateado</b>  | <b>Turmas</b><br><b>Teatro</b>         | <b>Turmas</b><br>Violão | <b>Outras</b><br><b>Turmas</b>          | <b>Total</b><br><b>Turmas</b> |  |  |  |  |  |  |
| <b>E</b> Relatório                           | $\mathbf{1}$                                         | 1                                                     | $\mathbf 0$                        | $\mathbf 0$                        | $\mathbf{1}$                           | 0                       | $\mathbf 0$                             | $\overline{\mathbf{3}}$       |  |  |  |  |  |  |
|                                              |                                                      | Atualizado terça-feira, 10 de agosto de 2021 às 14:38 |                                    |                                    |                                        |                         |                                         |                               |  |  |  |  |  |  |
| Logado como:<br>Laura Ellen Silva de Almeida |                                                      |                                                       |                                    | Imprimir                           |                                        |                         |                                         |                               |  |  |  |  |  |  |
|                                              | <b>Turmas Cadastradas</b>                            |                                                       |                                    |                                    |                                        |                         |                                         |                               |  |  |  |  |  |  |

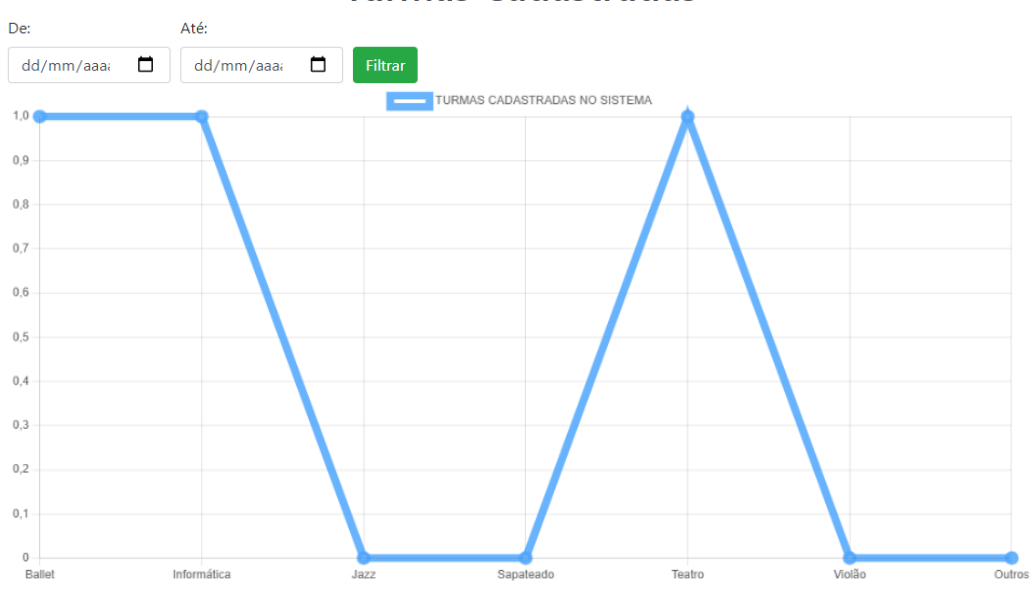

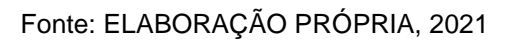

# Figura 15 – PDF gerado do relatório da Figura 14.

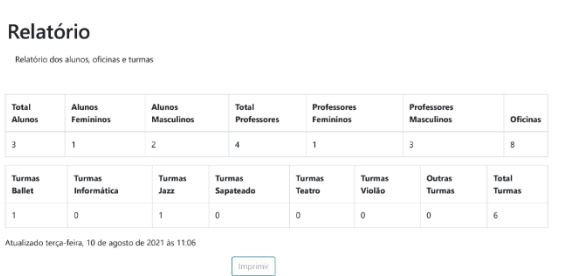

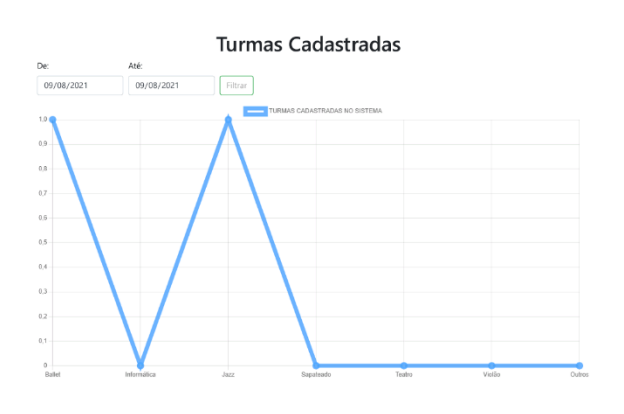

#### Fonte: ELABORAÇÃO PRÓPRIA, 2021

# 4.4 RESULTADO DO QUESTIONÁRIO SOBRE O SISTEMA.

O questionário abordou métricas para verificação de conformidade do *software* quanto à funcionalidade, usabilidade e grau de satisfação. Os resultados estão apresentados nas figuras 16 e 17.

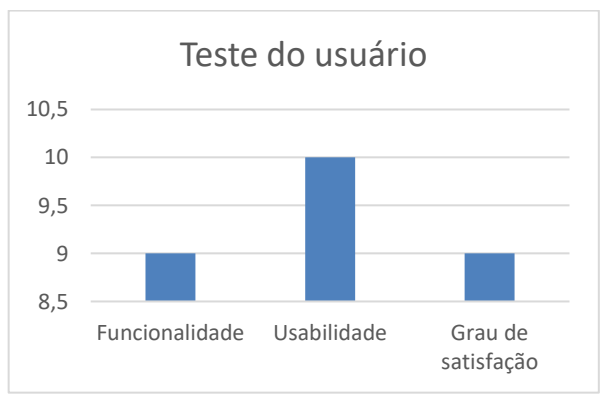

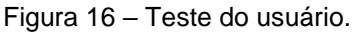

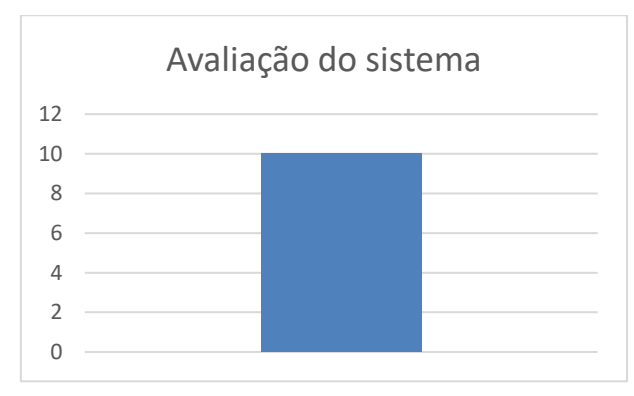

Figura 17 – Avaliação do sistema.

Fonte: ELABORAÇÃO PRÓPRIA, 2021

## **5 CONSIDERAÇÕES FINAIS**

O objetivo desse projeto foi desenvolver um sistema que atenda às necessidades do gerenciamento de alunos, professores, oficinas, turmas e funcionários do projeto social Parada Jovem. Auxiliando os administradores a terem um melhor controle no gerenciamento de dados.

Durante o desenvolvimento do sistema, foi realizada uma pesquisa de forma aprofundada sobre o que é um projeto social e qual é a sua necessidade hoje em dia. Após o desenvolvimento, foi realizado uma pesquisa do sistema com o usuário, onde ele avaliou a funcionalidade, usabilidade e o grau de satisfação.

A estrutura do projeto foi realizada através das metodologias de pesquisas e técnicas de engenharia de *software*. Foi realizado o desenvolvimento do protótipo, evitando possíveis erros no desenvolvimento do sistema. Os diagramas UML auxiliaram em como o sistema deveria funcionar. No futuro pretende-se disponibilizar o sistema na nuvem, permitir o cadastro de alunos de forma remota, melhorar as funcionalidades, como a alteração

Fonte: ELABORAÇÃO PRÓPRIA, 2021

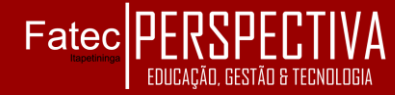

da senha, enviando uma mensagem de confirmação para o e-mail cadastrado, melhorando a segurança, além de permitir a impressão de autorizações.

Existe a necessidade de realizar melhorias no sistema, pois a tecnologia evolui a cada dia, sendo necessário novas atualizações e alterações para acompanhar a evolução tecnológica. Futuramente o sistema poderá ser ampliado de acordo com a demanda, por isso é fundamental a elaboração de novas funcionalidades.

Algumas dificuldades foram encontradas durante o desenvolvimento do sistema, pois a estrutura é complexa e alguns assuntos não foram abordados no curso, o que provocou a necessidade da busca por novos conhecimentos para continuar com o progresso do projeto, além dos problemas enfrentados durante a pandemia do COVID-19, também a não ocorrência dos encontros presenciais foi um ponto negativo para elaboração do projeto, vez que o grupo estava habituando as reuniões presenciais na faculdade.

## **REFERÊNCIAS**

ACROBAT ADOBE. **PDF: Três letras que continuam mudando o mundo**. 2018. Disponível em: https://acrobat.adobe.com/br/pt/acrobat/aboutadobe-pdf.html>. Acesso em: 13 set. 2020.

ADOBE. **About Adobe**. 2018a. Disponível em: <https://www.adobe.com/br/aboutadobe.html?promoid=2NVQCDBQ&mv=other >. Acesso em: 13 set. 2020.

ADOBE. **Adobe XD**. 2018b. Disponível em: <https://www.adobe.com/br/products/xd.html> . Acesso em: 13 set. 2020.

**AIRES, J. A.; RIBEIRO, S.; ORLOVSKI, R.** Desenvolvimento de Sistema de Gerenciamento e Controle para<br>Academias. 2014. 23 f. Trabalho de Academias**. 2014. 23 f. Trabalho de Graduação (Graduação em Análise e Desenvolvimento de Sistemas) - Faculdade Guairacá FAG, Guarapuava. Disponível em: <https://www.researchgate.net/publication/ 291813858\_ Desenvolvimento\_de\_Sist ema\_de\_Gerenciamento\_e\_Controle\_para\_ Academias>. Acesso em: 15 set. 2020.**

AMPUDIA, R. **Brasil lidera número de smartphones conectados na América Latina.** Folha de S, Paulo, 12 de set. de 2017. Disponível em: <https://www1.folha.uol.com.br/mercado/2017 /09/1917782-brasil-lidera-numero-desmartphones-conectados-na-americalatina.shtml> Acesso em: 13 set. 2020.

ASTAH. **AboutAstah**. 2018. Disponível em:<https://astah.net/about-us>. Acesso em: 15 set. 2020.

AUDY, J. L.; PRIKLADNICKI R.; **Desenvolvimento distribuído de software.**  Brasil: Elsevier Editora, 2007.

BANDEIRA, D. R. M. **Sistema web para gerenciamento de projetos acadêmicos.** 2012. 81 f. Trabalho de Graduação (Análise e Desenvolvimento de Sistemas). Universidade Tecnológica federal do paraná, Pato Branco. Disponível em: http://repositorio.roca.utfpr.edu.br/jspui/bitstre am/1/587/1/PB COADS 2012 1 01.pdf >. Acesso em: 14 set. 2020.

CÂNDIDO, C. H. **Projeto brModelo 3.0 (atual v3.31).** 2020 Disponível em: <http://www.sis4.com/brModelo/>. Acesso em: 22 out 2020.

CAVASINI, R. **Projetos esportivos sociais voltados para jovens: um estudo das contribuições do projeto navegar de porto alegre.** 2008. 112 f. Dissertação (Mestrado em Ciência do movimento Humano) – Universidade Federal do Rio Grande do Sul, Porto Alegre, 2008. Disponível em: <

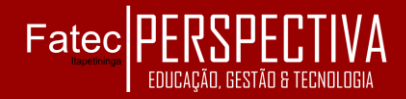

https://lume.ufrgs.br/handle/10183/16640 >. Acesso em: 18 out. 2020.

DALL'OGLIO, P. **PHP Programando com Orientação a objetos.** 4ºed. São Paulo: Novatec, 2018.

FERNANDES, A.**O que é API? Entenda de uma maneira simples.** Vertigo Tecnologia, 2018. Disponível em: <https://vertigo.com.br/oque-e-api-entenda-de-uma-maneirasimples/>. Acesso em: 30 jun. 2021.

FERREIRA, V. V. *Projeto de um Software de Gestão Integrada de Resíduos***.** 2019. 62 f. Dissertação (Mestrado Profissional em Inovação Tecnológica) – Universidade Federal do Triângulo Mineiro, Uberaba, 2019. Disponível em: http://bdtd.uftm.edu.br/bitstream/tede/765/9/Di ssert%20Vinicius%20V%20Ferreira.pdf >. Acesso em: 20 mar. 2021.

FIA. **Projetos Sociais: Tudo que você precisa saber.** 2019. Disponível em: < https://fia.com.br/blog/projetos-sociais/ >. Acesso em: 16 set. 2020.

FRANÇA, D. **A importância dos projetos sociais em tempos de pandemia**. Inove Saber, 2020. Disponível em: https://www.nezoeducacional.com.br/teste428 9c11b >. Acesso em: 30 abr. 2021.

GOMES, A. L.; MARTELLI, R. **HTML5 e CSS3: Série Informática.** 1ºed. São Paulo: Editora Senac, 2016.

ISBRASIL. **O que é Bootstrap?** 2017. Disponível em: <https://www.isbrasil.info/blog/o-que-ebootstrap.html>. Acesso em: 21 out 2020.

LIMA, J.E.S. **Perfil do consumidor da carne de frango industrial e/ou caipira em três município do nordeste do Paraná**. 2018. 60 f. Dissertação (Mestre em Agroecologia) - Universidade Estadual de Maringá

MARTINS, L. **Criando gráficos com Chart.js com legenda.** GigaSystems Soluções Inteligentes. São Paulo, 2015. Disponível em: <https://www.gigasystems.com.br/artigo/90/cri ando-graficos-com-chart.js-com-legenda>. Acesso em: 06 ago. 2021.

MORATELLI, A. S. **Sistema de Gerenciamento de Conteúdo para Ambiente**  *Web.* 2002. 59 f. Trabalho de Graduação (Graduação em Ciências da Computação) Universidade Regional De Blumenau, Blumenau, 2002. Disponível em: http://dsc.inf.furb.br/arquivos/tccs/monografias /2002-1alexandredosSantosmoratellivf.pdf >. Acesso em: 28 ago. 2020.

NEVES, M. C. S.; **Fatores para avaliação de Projetos Sociais**. Dissertação (Mestrado em Gerência de Produção) – Universidade Federal de Pernambuco, Recife, 2015. Disponível em:<

https://repositorio.ufpe.br/bitstream/12345678 9/16631/1/DISSERTA%c3%87%c3%82O%20 %20Marilia%20Chimendes%20da%20Silva% 20Neves.pdf>.Acesso em: 17 set. 2020.

NIEDERAUER, J. **PHP para quem conhece PHP: Recursos avançados para a criação de Websites dinâmicos.** 5ºed. São Paulo: Novatec, 2017.

PMI. **Um guia de conhecimento de Gerenciamento de Projetos.** Guia PMBOK 5.ed. – EUA: Project Management Institute, 2013.

SILVA, M. R. R**. Projeto e desenvolvimento de um sistema para gerenciamento de trabalho de conclusão de curso**. 2017. 37 f. Trabalho de graduação (Graduação em Sistema de Informação) - Universidade Federal de Uberlândia, MG. Disponível em: <https://repositorio.ufu.br/bitstream/12345678 9/1

9409/1/ProjetoDesenvolvimentoSistema.pdf& gt;> Acesso em: 13 set. 2020.

SILVA, T. V. **EDUCAÇÃO E PROTEÇÃO SOCIAL EM UM PROJETO SOCIAL PÚBLICO: um estudo à luz da Sociologia Configuracional.** Dissertação (Mestrado em educação) – Universidade do Valo do Rio dos Sinos, São Leopoldo, 2019. Disponível em:< http://www.repositorio.jesuita.org.br/handle/U NISINOS/8794>. Acesso em: 17 set. 2020.

SOMMERVILE, I. **Engenharia de** *Software***.**  Tradução: Kalinka Oliveira e Ivan Bosnic; Revisão técnica: Kechi Hirama. 9 ed. São Paulo. 2011.

TENENTE, L. **Na pandemia, projetos sociais levam material escolar, cestas básicas e computadores para alunos.** 2021. Disponível em:

<https://g1.globo.com/educacao/noticia/2021/ 03/23/na-pandemia-projetos-sociais-levammaterial -escolar -cestas -basicas - e computadores -para -alunos.ghtml> Acesso em: 14 mai. 2021.

URNAU, L. C.; ZANELLA A.V. Quatro jovens, um projeto social: espaços de (des)encontros. **Arquivos Brasileiros de Psicologia,** Santa Catarina, v. 61, n. 1, 2009. Disponível em: < http://pepsic.bvsalud.org/scielo.php?script=sci \_arttext&pid =S1809 -52672009000100 009 >. Acesso em: 29 ago. 2020.

VENTURA, P. **O que é um requisito funcional**. Até o momento, 2016a. Disponível em: < https://www.ateomomento.com.br/o que - e -requisito -funcional/ > Acesso em: 27 abr. 2021.

VENTURA, P. **O que é um requisito não funcional**. Até o momento, 2016b. Disponível em: < https://www.ateomomento.com.br/o que - e -um -requisito -nao -funcional/ > Acesso em: 28 abr. 2021.

VIACEP. **Consulte CEPs de todo o Brasil.**  2021. Disponível em: <https://viacep.com.br> Acesso em: 24 abr. 2021.

WAMP. **WAMPSERVER, a Windows web development environment.** 2018. Disponível em: <https://www.wampserver.com/en/> Acesso em: 17 set. 2020.